# **Laser Harp**

### **Introducere**

Proiectul Laser Harp este o varianta shiny de harpa in care un microcontroler converteste intreruperile razelor laser in note muzicale. Acest proiect este perfect pentru oricine dorește să învețe cum să combine hardware și software pentru a crea un instrument muzical unic și captivant.

## **Descriere generală**

Mecanismul de funcționare implică utilizarea unui singur laser care este reflectat de o oglindă atașată pe un stepper motor.

Motorul rotește oglinda pentru a reflecta razele laser în mai multe directii fixe, destul de repede incat sa creeze astfel impresia de raze multiple.

Când o rază laser este întreruptă, un senzor de lumină detectează schimbarea luminii ambientare și transmite această informație către microcontroler Arduino.

Microcontrolerul determină poziția motorului la momentul întreruperii și nota muzicala asociata acestei raze, apoi trimite aceste informații către un difuzor pentru a simula o harpa reala.

### **Schema Bloc**

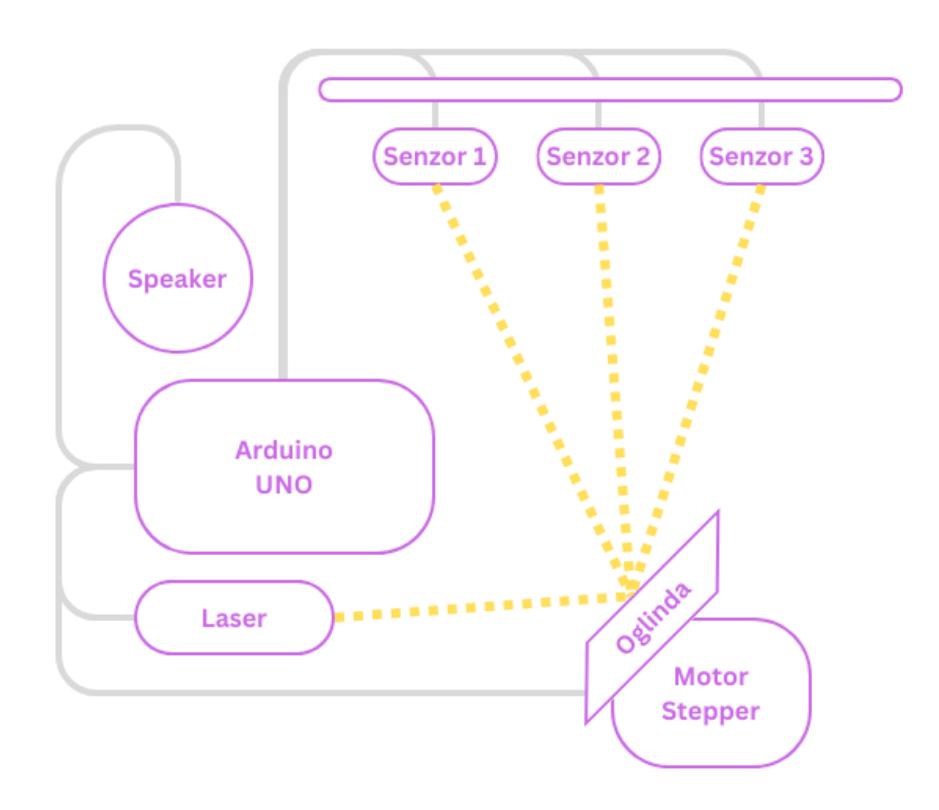

## **Hardware Design**

Piese necesare:

- 1 placuta Arduino Uno
- 1 cablu de alimentare
- 1 adaptor baterie 9V
- 1 baterie 9V
- 1 dioda laser
- 3 fotorezistente
- 3 rezistente 10K
- 1 difuzor
- 1 motor 28BYJ-48
- 1 driver ULN2003
- 1 oglinda
- 1 cutie de carton
- 1/2 burete de bucatarie

## **Schema Electrica**

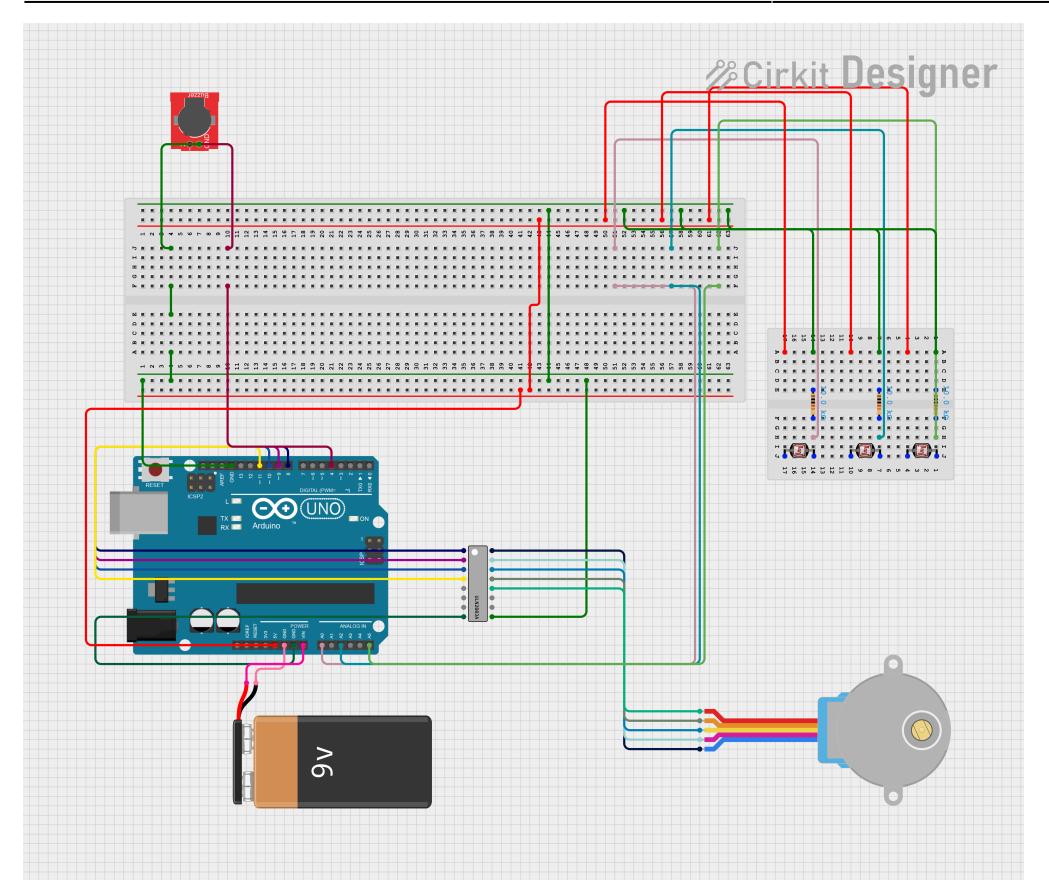

# **Setup Hardware**

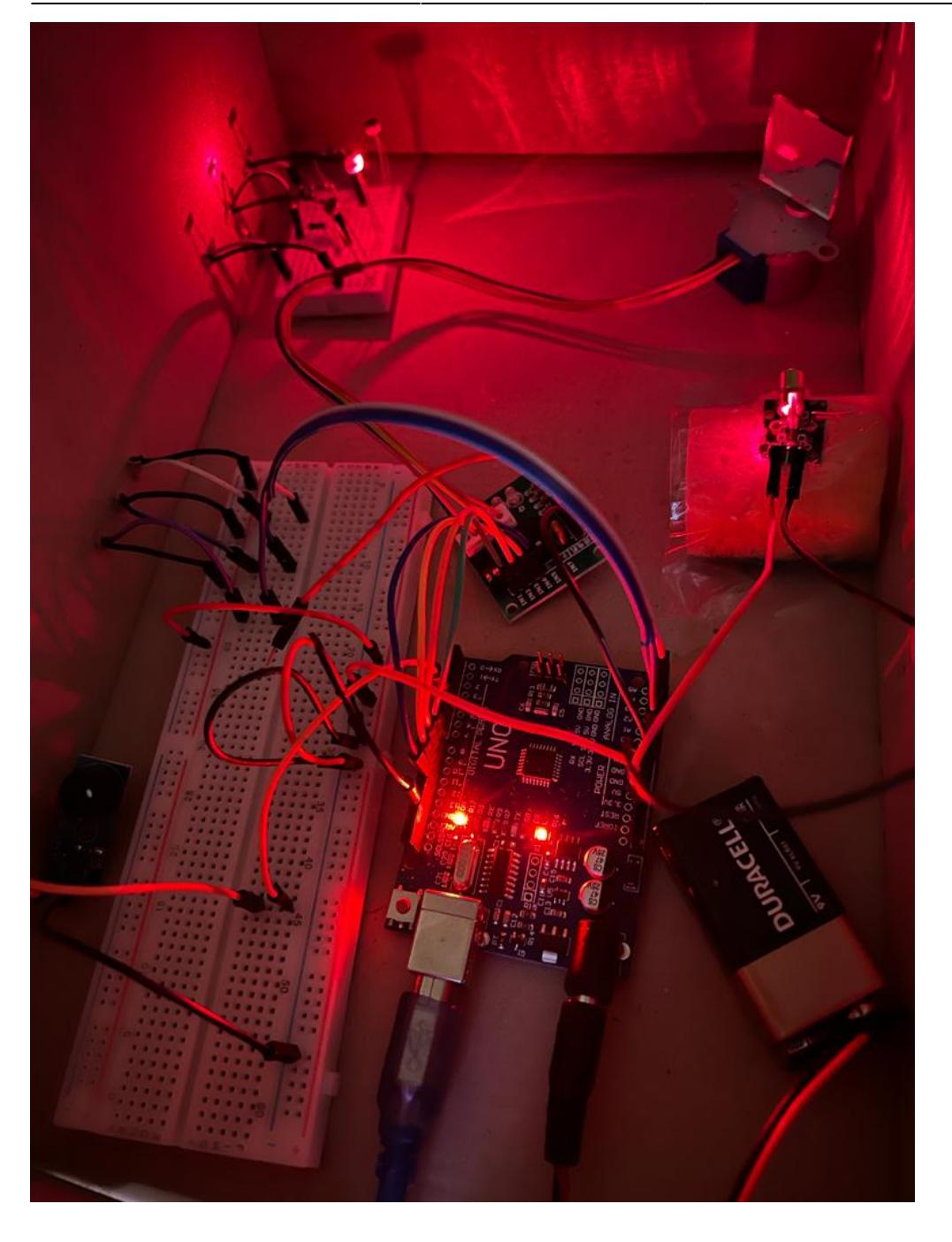

# **Software Design**

Codul sursa poate fi gasit aici: [proiect\\_pm\\_alexiab.zip](http://ocw.cs.pub.ro/courses/_media/pm/prj2023/apredescu/proiect_pm_alexiab.zip).

### **Configurari Initiale**

Setup-ul este compus din urmatoarele etape:

Avand in vedere ca fiecare senzor are conditii externe putin diferite in functie de caracteristicile interne si lumina ambientala este necesara determinarea pragului la care se va emite sunetul individual. Pentru fiecare senzor in parte se efectuaza citiri repetate si se inregistraza valoarea maxima citita. Apoi, acest prag este redus la 90% din valoare maxima pentru a se asigura o margine de siguranta.

### **Calibrare Pozitie Motor**

Pentru o functionare corecta, in momentul in care incepe blocul principal, raza reflectata de oglinda trebuie sa se reflecte pe primul senzor. Pentru a gasi pozitia de start, motorul se deplaseaza stanga, dreapta pana cand primul senzor detecteaza raza laser.

### **Blocul Principal**

In bucla infinita, raza isi schimba pozitia pe fiecare dintre senzori si la fiecare pas verifica daca raza de lumina a fost intrerupta sau nu. In momentul unei intreruperi, buzzerul produce nota corespunzatoare senzorului care a detectat lumina.

# **Rezultate Obţinute**

# **Parcurs si Concluzii**

Acest proiect a fost interesant si captivant si pe parcursul realizarii au aparut multe provocari, dar si rezultate foarte multumitoare.

Am inceput cu o idee destul de clara desprea ce doream sa realizez, dar tot am descoperit multe necunoscute pe parcurs. De exemplu, am incercat mai multe lasere, mai multe buzzere, cat si idei care ar fi putut sau nu sa mearga, ca si tipul de lipici cu care sa lipesc oglinda sau cum sa fixezi un senzor intr-un burete de bucatarie.

La partea hardware a fost o provocare sa cablez senzorii de lumina in asa fel incat sa nu fie cabluri libere care sa deranjeze lumina ambientala sau cum sa montez piesele asa incat raza de lumina sa cada precis pe senzori.

La software, a trebuit sa testez si sa fac research despre fiecare piesa in parte si sa ma confrunt cu felul in care se comporta in practica. Pot spune ca cea mai dificila parte a fost calibrarea senzorilor si a motorului, dar si descoperirea marjelor de eroare de la valorile inregistrate.

Sunt cateva lucruri pe care le-as face diferit, daca ar trebui sa o iau de la capat, de exemplu, as fi ales un breadboard mai mare pentru senzori ca sa poata fi o distanta mai mare intre raze, dar in principiu sunt destul de mandra de efortul depus si de proiectul realizat.

## **Bibliografie/Resurse**

### **Idee Concept**

- 1. <https://www.instructables.com/Frameless-Laser-Harp/>
- 2. <https://duino4projects.com/arduino-laser-harp/>

### **Resurse Hardware**

- 1. <https://lastminuteengineers.com/28byj48-stepper-motor-arduino-tutorial/>
- 2. <https://www.instructables.com/How-to-Use-a-Light-Dependent-Resistor-LDR/>

### **Resurse Software**

- 1. <https://github.com/arduino-libraries/Stepper>
- 2. <https://gist.github.com/mikeputnam/2820675>

#### [Export to PDF](http://ocw.cs.pub.ro/?do=export_pdf)

From: <http://ocw.cs.pub.ro/courses/> - **CS Open CourseWare**

Permanent link: **<http://ocw.cs.pub.ro/courses/pm/prj2023/apredescu/laserharp>**

Last update: **2023/05/30 13:50**

 $\pmb{\times}$